# Quick Reference Guide – Mitel 6930 IP Phone

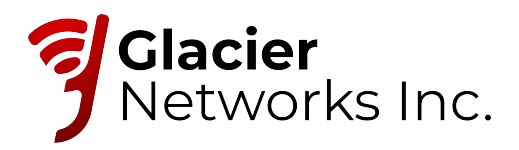

## Getting started

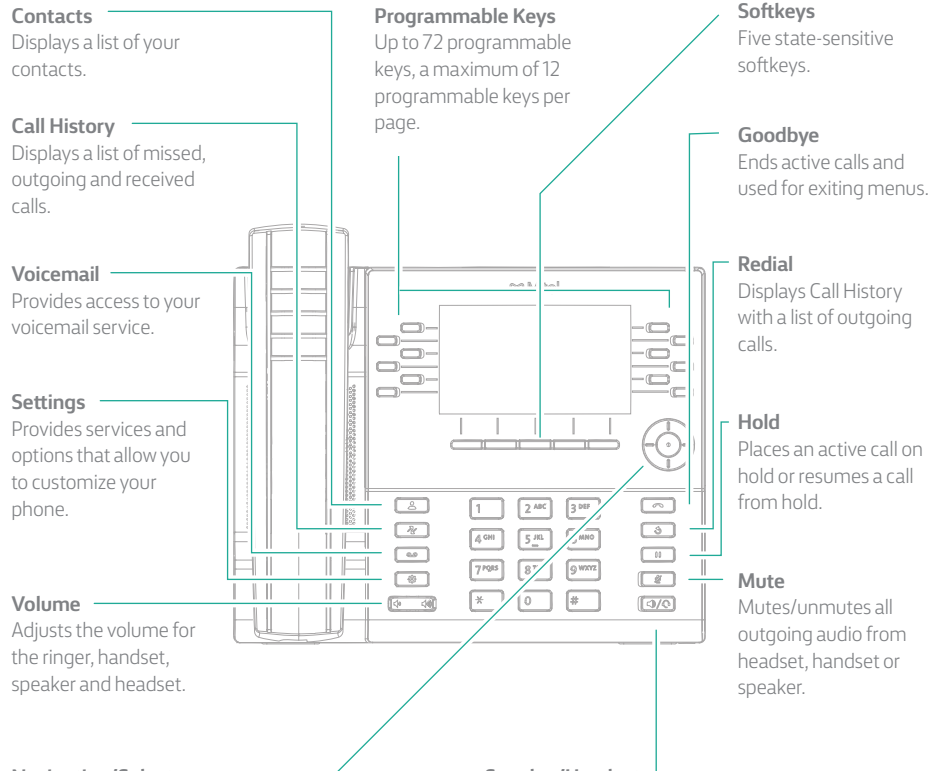

#### **Navigation/Select**

Multi-directional navigation keys are used to navigate through the phone menu. Press the center button to select menu options and perform various actions.

On the Home screen, the left and right navigation keys can be used to access the additional pages of programmable keys.

# Activating your phone

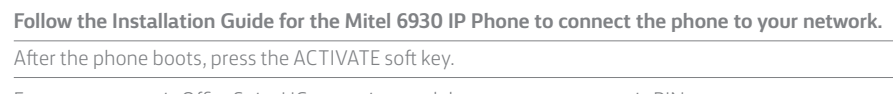

Enter your numeric OfficeSuite UC extension, and then enter your numeric PIN.

Press ENTER or the # key and your phone will login and be ready for use.

To program speed dial and feature keys, login to the Hosted IP portal at [https://hostedipphonesystem.net/](http://www.myofficesuite.broadviewnet.com)

### Basic call handling

#### **Making a call**

1. Lift the handset or press the  $\Box$  key, and dial the number.

2. Press the **Line** programmable key and dial the number.

#### **Ending a call**

Place the handset back in its cradle, press the **End Call** softkey, or press the  $\Box$  key.

#### **Answering a call**

Lift the handset or press the  $\Box$  key for handsfree operation.

#### **Redialing**

Press the **Redial** softkey once or the  $\boxed{\bullet}$  key twice to call the last dialed number as displayed on the Home screen – or –

Press the  $\square$  key once to access the Call History application with a list of recently dialed numbers. Use the up and down navigation keys to scroll through the entries and either press the **Select** button or **Dial**  softkey to redial the selected number.

#### **Muting**

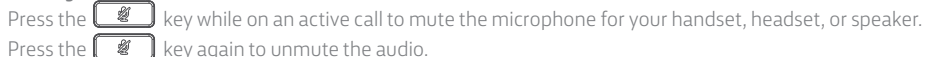

#### **Holding and resuming**

- 1. To place an active call on hold, press the **10** key. A **(h**) (hold) icon flashes on the respective **Line** key.
- 2. To resume the call, press the  $\begin{bmatrix} 0 & \cdots \end{bmatrix}$  key again or press the respective **Line** key.

#### **Help is available**

For more information about your Hosted IP Phone System Visit www.glaciernetworks.net

#### **Speaker/Headset**

Toggles the phone's audio between speaker and headset. If you are using a DHSG/EHS headset, ensure that the headset jack adapter is removed from the headset port. See the Mitel MiVoice 6930 IP Phone Installation Guide for more details.

Warning! The headset port is for headset use only. Plugging any other devices into this port may cause damage to the phone and will void your warranty.